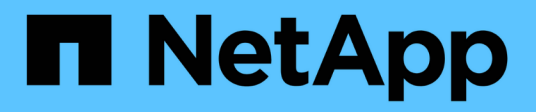

# **Checking the installation**

OnCommand Insight

NetApp September 03, 2024

This PDF was generated from https://docs.netapp.com/us-en/oncommand-insight/installwindows/verifying-new-oncommand-insight-services.html on September 03, 2024. Always check docs.netapp.com for the latest.

# **Table of Contents**

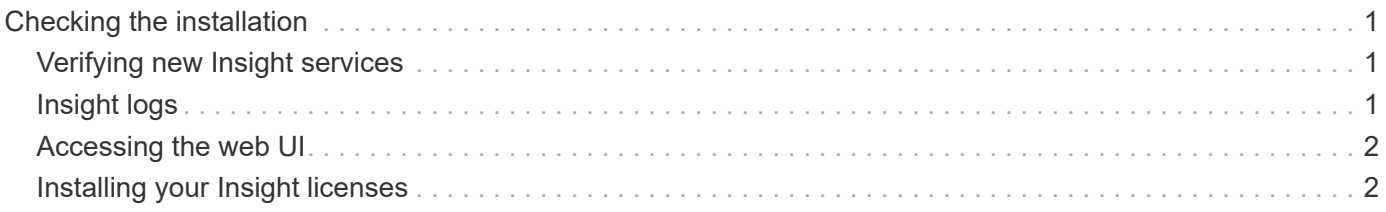

# <span id="page-2-0"></span>**Checking the installation**

You can open Insight in a supported browser to check the installation. You might also want to check the Insight log files.

When you first open Insight, the license setup page opens. After you enter the license information, you must set up the data sources. See the *OnCommand Insight Configuration and Administration Guide* for information about entering data source definitions and setting up Insight users and notifications.

If you have experienced installation problems, contact technical support and provide the requested information.

# <span id="page-2-1"></span>**Verifying new Insight services**

After a successful installation, you should verify that the services for the Insight components are operating on your server.

## **Steps**

- 1. To display a list of services that are currently operating:
	- a. Click the **Start** button.
	- b. Click **Run**.
	- c. Type the following:

cmd

- d. Press Enter.
- e. Type the following in the **Command Prompt** window:

net start

- 2. Check for these Insight services in the list:
	- **SANscreen Server**
	- **SANscreen Acq** (the acquisition process)
	- **MySql** (Insight SQL database)
	- **Elasticsearch** (Data store for Insight data) If these services do not display in the list, contact technical support.

# <span id="page-2-2"></span>**Insight logs**

Insight supplies many log files to assist you with research and troubleshooting. The available logs are listed in the log directory. You might want to use a log monitoring tool, such as BareTail, to display all of the logs at one time.

The log files are located in the <install directory>\SANscreen\wildfly\standalone\log directory. Acquisition logs are located in the <install directory>\SANscreen\Acq\Log directory.

## <span id="page-3-0"></span>**Accessing the web UI**

After you install OnCommand Insight, you must install your licenses and then set up Insight to monitor your environment. To do this, you use a web browser to access the Insight web UI.

### **Steps**

- 1. Do one of the following:
	- Open Insight on the Insight server:

https://fqdn

◦ Open Insight from any other location:

https://fqdn:port

The port number is either 443 or another port configured when the Insight server was installed. The port number defaults to 443 if you do not specify it in the URL.

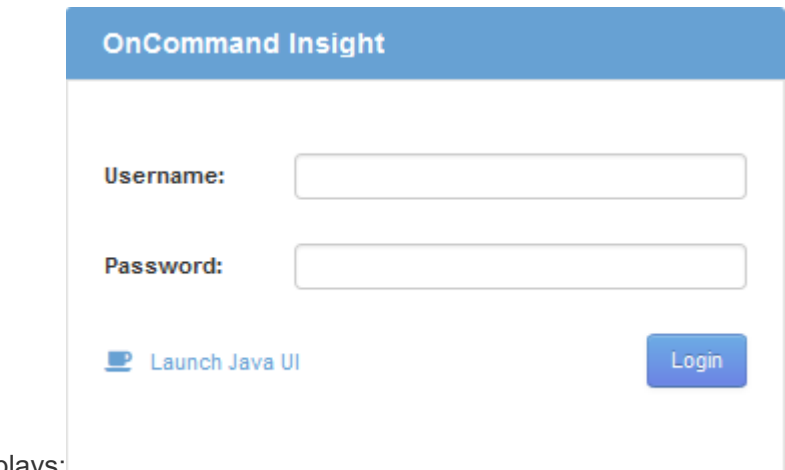

The OnCommand Insight dialog box displays:

2. Enter your user name and password and click **Login**.

If the licenses have been installed, the data source setup page displays.

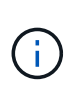

An Insight browser session that is inactive for 30 minutes is timed out and you are automatically logged out of the system. For added security, it is recommended to close your browser after logging out of Insight.

# <span id="page-3-1"></span>**Installing your Insight licenses**

After you receive the license file containing the Insight license keys from NetApp, you can use the setup features to install all of your licenses at the same time.

### **About this task**

Insight license keys are stored in a .txt or .lcn file.

### **Steps**

- 1. Open the license file in a text editor and copy the text.
- 2. Open Insight in your browser.
- 3. On the Insight toolbar, click **Admin**.
- 4. Click **Setup**.
- 5. Click the **Licenses** tab.
- 6. Click **Update License**.
- 7. Copy the license key text into the **License** text box.
- 8. Select the **Update (most common)** operation.
- 9. Click **Save**.
- 10. If you are using the Insight consumption licensing model, you must check the box to **Enable sending usage information to NetApp** in the **Send usage information** section. Proxy must be properly configured and enabled for your environment.

### **After you finish**

After installing the licenses, you can perform these configuration tasks:

- Configure data sources.
- Create OnCommand Insight user accounts.

### **OnCommand Insight licenses**

OnCommand Insight operates with licenses that enable specific features on the Insight Server.

• **Discover**

Discover is the basic Insight license that supports inventory. You must have a Discover license to use OnCommand Insight, and the Discover license must be paired with at least one of the Assure, Perform, or Plan licenses.

• **Assure**

An Assure license provides support for assurance functionality, including global and SAN path policy, and violation management. An Assure license also enables you to view and manage vulnerabilities.

• **Perform**

A Perform license supports performance monitoring on asset pages, dashboard widgets, queries, and so on, as well as managing performance policies and violations.

• **Plan**

A Plan license supports planning functions, including resource usage and allocation.

#### • **Host Utilization pack**

A Host Utilization license supports file system utilization on hosts and virtual machines.

#### • **Report Authoring**

A Report Authoring license supports additional authors for reporting. This license requires the Plan license.

OnCommand Insight modules are licensed for annual term or perpetual:

- By terabyte of monitored capacity for Discover, Assure, Plan, Perform modules
- By number of hosts for Host Utilization pack
- By number of additional units of Cognos pro-authors required for Report Authoring

License keys are a set of unique strings that are generated for each customer. You can obtain license keys from your OnCommand Insight representative.

Your installed licenses control the following options that are available in the software:

#### • **Discover**

Acquire and manage inventory (Foundation)

Monitor changes and manage inventory policies

• **Assure**

View and manage SAN path policies and violations

View and manage vulnerabilities

View and manage tasks and migrations

#### • **Plan**

View and manage requests

View and manage pending tasks

View and manage reservation violations

View and manage port balance violations

• **Perform**

Monitor performance data, including data in dashboard widgets, asset pages, and queries

View and manage performance policies and violations

The following tables provide details of the features that are available with and without the Perform license for admin users and non-admin users.

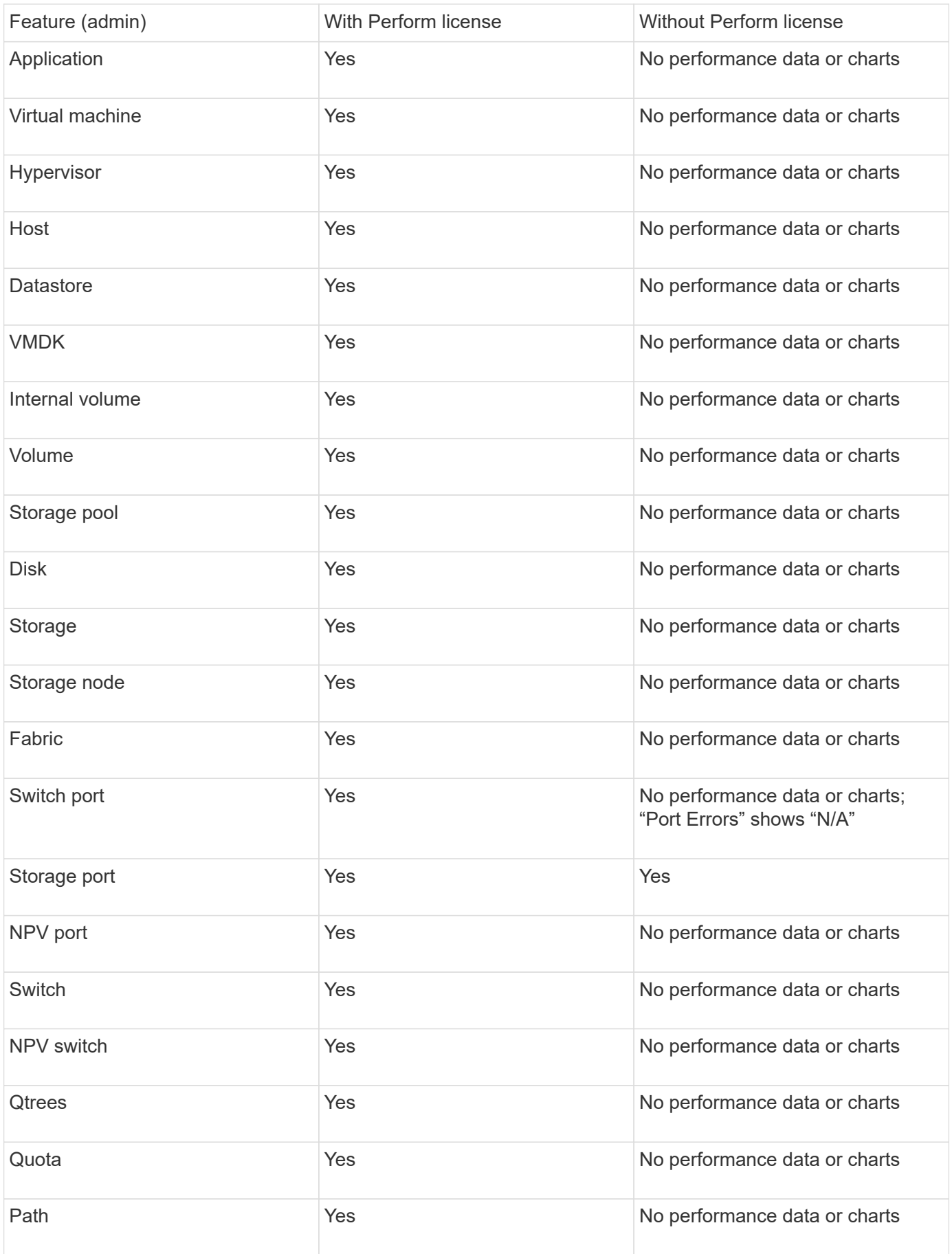

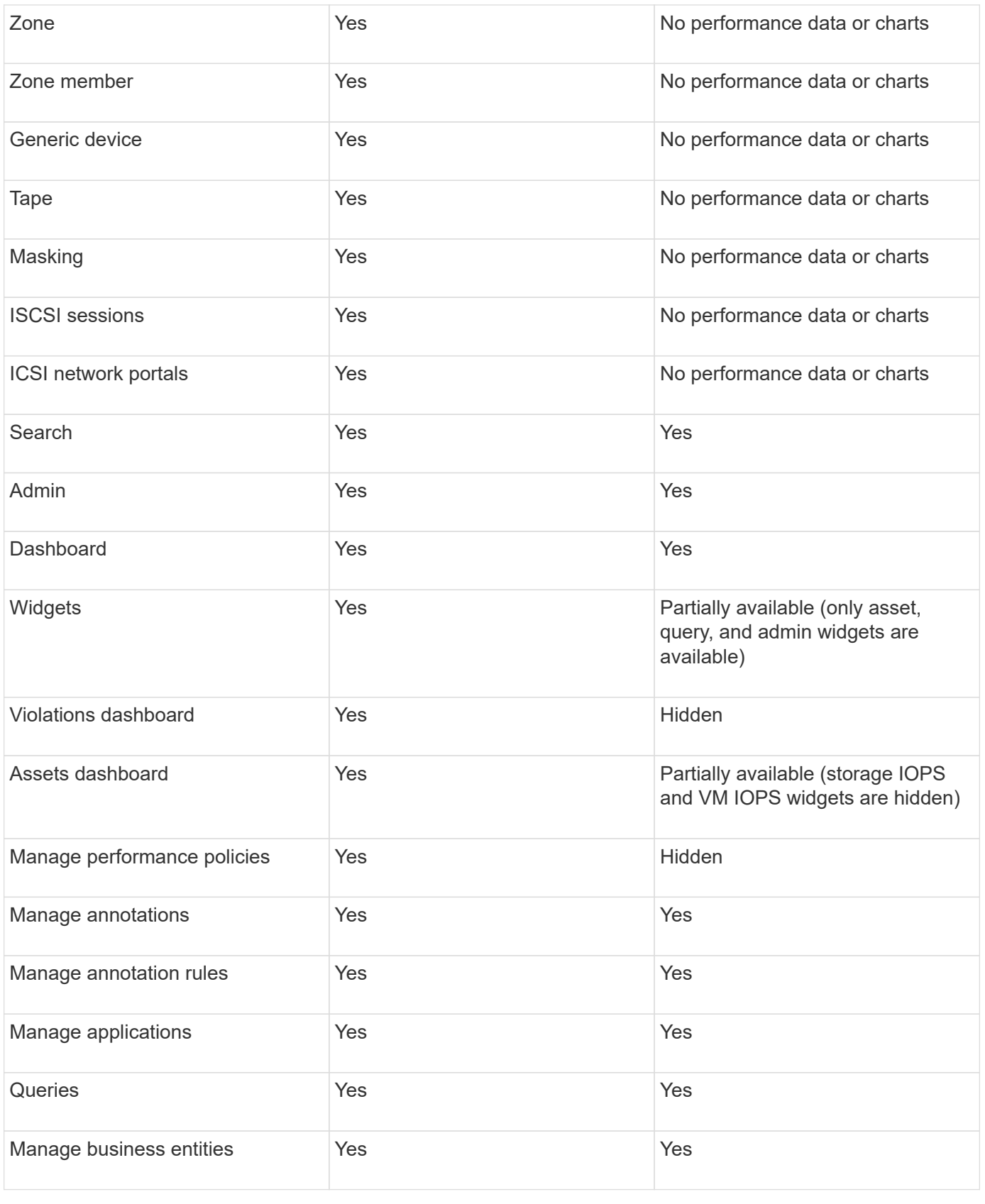

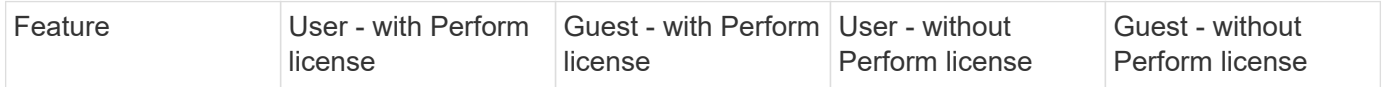

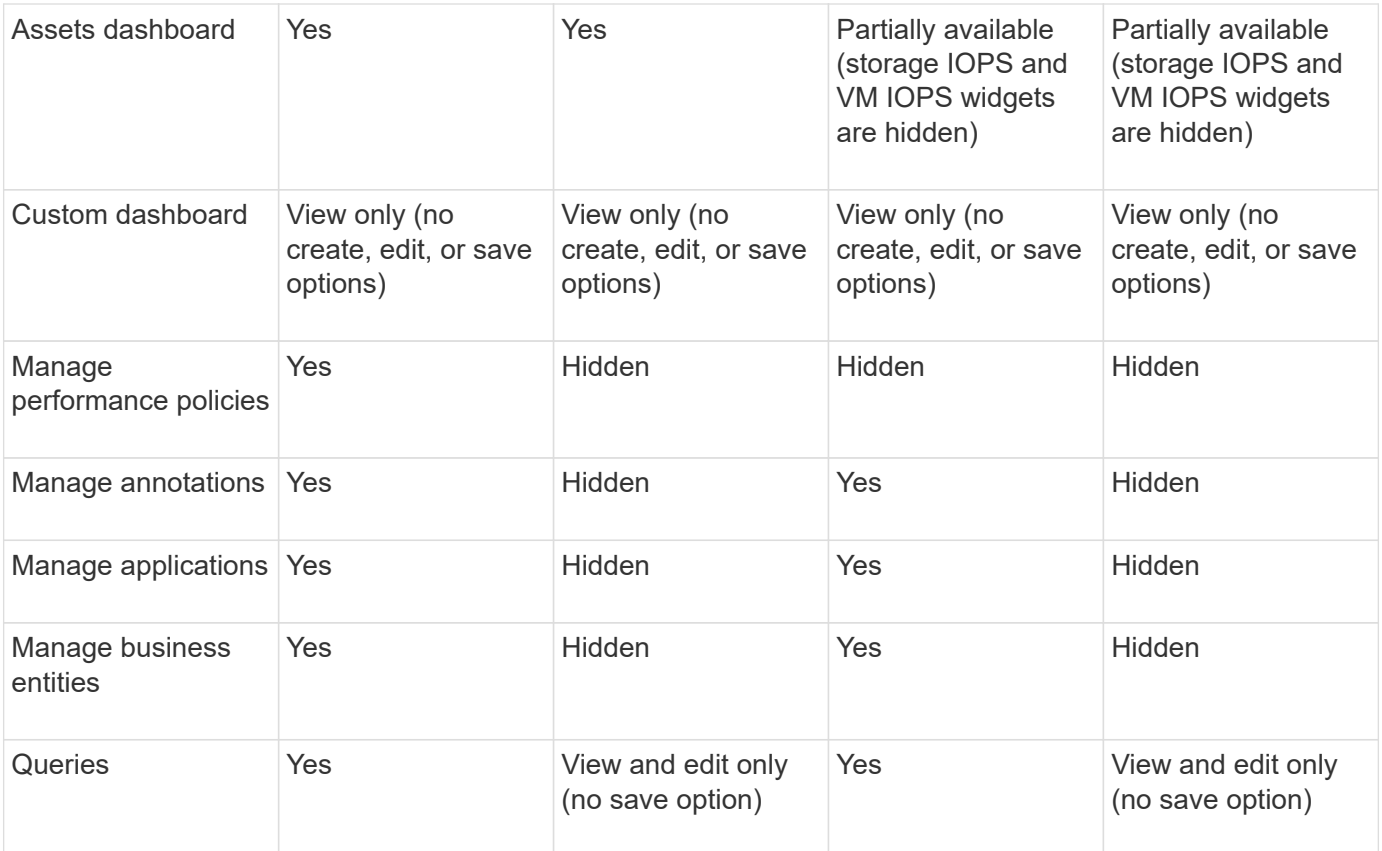

#### **Copyright information**

Copyright © 2024 NetApp, Inc. All Rights Reserved. Printed in the U.S. No part of this document covered by copyright may be reproduced in any form or by any means—graphic, electronic, or mechanical, including photocopying, recording, taping, or storage in an electronic retrieval system—without prior written permission of the copyright owner.

Software derived from copyrighted NetApp material is subject to the following license and disclaimer:

THIS SOFTWARE IS PROVIDED BY NETAPP "AS IS" AND WITHOUT ANY EXPRESS OR IMPLIED WARRANTIES, INCLUDING, BUT NOT LIMITED TO, THE IMPLIED WARRANTIES OF MERCHANTABILITY AND FITNESS FOR A PARTICULAR PURPOSE, WHICH ARE HEREBY DISCLAIMED. IN NO EVENT SHALL NETAPP BE LIABLE FOR ANY DIRECT, INDIRECT, INCIDENTAL, SPECIAL, EXEMPLARY, OR CONSEQUENTIAL DAMAGES (INCLUDING, BUT NOT LIMITED TO, PROCUREMENT OF SUBSTITUTE GOODS OR SERVICES; LOSS OF USE, DATA, OR PROFITS; OR BUSINESS INTERRUPTION) HOWEVER CAUSED AND ON ANY THEORY OF LIABILITY, WHETHER IN CONTRACT, STRICT LIABILITY, OR TORT (INCLUDING NEGLIGENCE OR OTHERWISE) ARISING IN ANY WAY OUT OF THE USE OF THIS SOFTWARE, EVEN IF ADVISED OF THE POSSIBILITY OF SUCH DAMAGE.

NetApp reserves the right to change any products described herein at any time, and without notice. NetApp assumes no responsibility or liability arising from the use of products described herein, except as expressly agreed to in writing by NetApp. The use or purchase of this product does not convey a license under any patent rights, trademark rights, or any other intellectual property rights of NetApp.

The product described in this manual may be protected by one or more U.S. patents, foreign patents, or pending applications.

LIMITED RIGHTS LEGEND: Use, duplication, or disclosure by the government is subject to restrictions as set forth in subparagraph (b)(3) of the Rights in Technical Data -Noncommercial Items at DFARS 252.227-7013 (FEB 2014) and FAR 52.227-19 (DEC 2007).

Data contained herein pertains to a commercial product and/or commercial service (as defined in FAR 2.101) and is proprietary to NetApp, Inc. All NetApp technical data and computer software provided under this Agreement is commercial in nature and developed solely at private expense. The U.S. Government has a nonexclusive, non-transferrable, nonsublicensable, worldwide, limited irrevocable license to use the Data only in connection with and in support of the U.S. Government contract under which the Data was delivered. Except as provided herein, the Data may not be used, disclosed, reproduced, modified, performed, or displayed without the prior written approval of NetApp, Inc. United States Government license rights for the Department of Defense are limited to those rights identified in DFARS clause 252.227-7015(b) (FEB 2014).

#### **Trademark information**

NETAPP, the NETAPP logo, and the marks listed at<http://www.netapp.com/TM>are trademarks of NetApp, Inc. Other company and product names may be trademarks of their respective owners.